In order to make a donation *Online* to the *"Fort McMurray Disaster Relief"* campaign, follow these instructions:

1. Log into the Waterloo Region District School Board website: <u>http://www.wrdsb.ca</u>

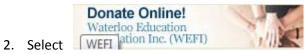

(This will take you to the Waterloo Education Foundation Inc. webpage)

- 3. Select the Donate Online button again in the middle of the page
- 4. In the section "Your Donation Will Support", select "Fort McMurray Disaster Relief"
- 5. In the section "*Donation Amount*", enter the dollar amount (including the dollars and cents)
- 6. In the section "Message/Instructions", field enter the name of your school

| Canadian<br>Registered<br>Charity<br>WEFI - Waterloo Region DSB<br>BN: 134114446RR0001                                                                    | <sup>66</sup> The Waterloo Education Foundation Inc. is<br>a registered charitable foundation, which<br>operates through the Waterloo Region<br>District School Board and is managed by a<br>Board of Directors. |
|----------------------------------------------------------------------------------------------------|----------------------------------------------------------------------------------------------------|
| Your Donation Will Support:<br>Fort McMurray Disaster Relief<br>Flood Relief -<br>Please indicate your school name in the Message/Instruction field below |                                                                                                    |
| Donation Amount                                                                                                    |                                                                                                    |
| Immediate Monthly   \$ 25.00                                                                                                    |                                                                                                    |
| Message/Instructions for WEFI - Waterloo Region DSB                                                                                                    |                                                                                                    |
| Cedar Creek PS                                                                                                    |                                                                                                    |

## 7. Complete the Payment Information and the Donor and Tax Receipt Information

8. Continue through the remaining questions

Complete Donation Now

9. Select

to finish the donation